C#'ening Your Forensic Tools Eric R. Zimmerman Senior director, Kroll Cyber Security eric.zimmerman@kroll.com 501-313-3778 @EricRZimmerman https://binaryforay.blogspot.com/ 9 

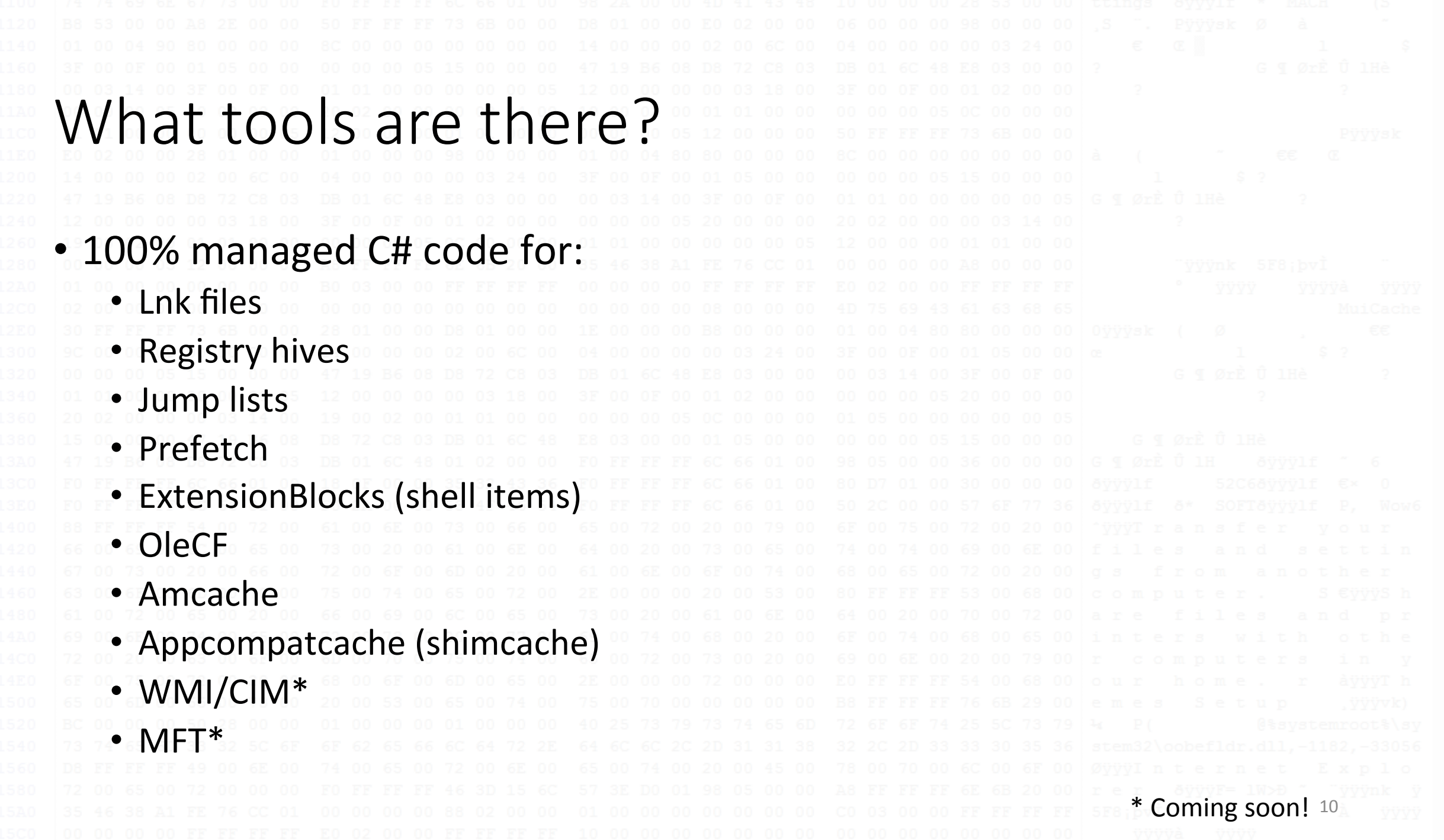

# Why use these tools?

- Extract mass quantities of forensic data
- Often first to support new formats and/or features
- Simple, easy to understand code
- Fast, open source, and free
- Seamless integration with PowerShell
- When issues arise, fail noisily!

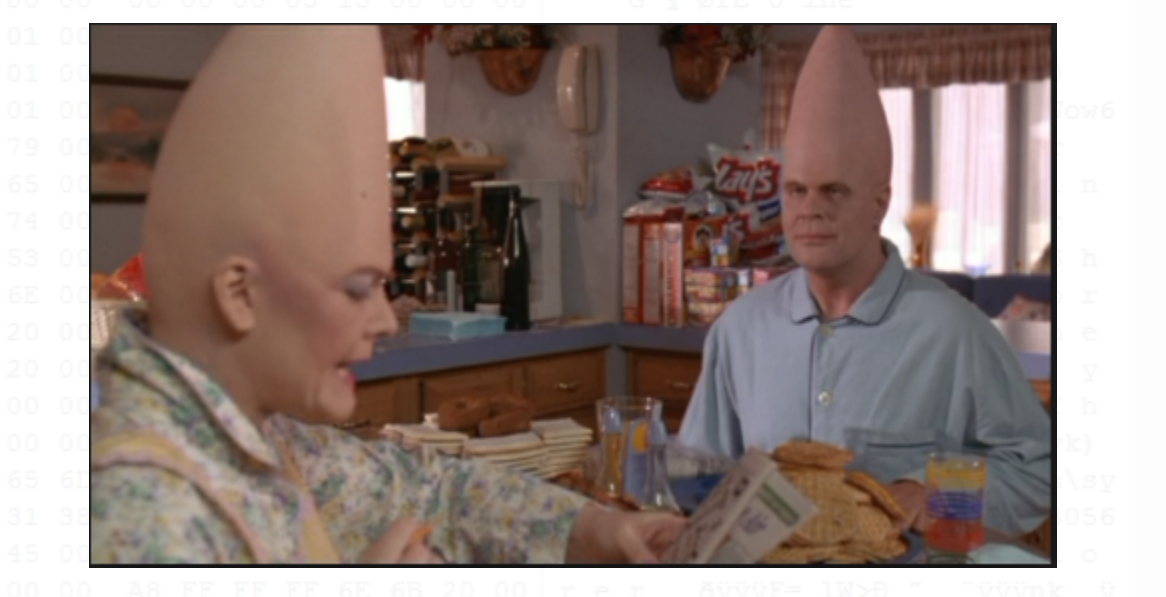

Why use these tools? • Support for key artifacts showing a range of activity • Evidence of execution • Directory traversal • File access • Persistence • Find things other tools miss • Export to any format you like • Json, csv, xml, html, etc. 12  How can they be used? • All parsers are standalone projects • This allows for anyone to integrate core parsers into a larger tool chain vs only consuming output from existing tools

- Multiple front ends: Secondary projects use the parsers and wrap them
	- Command line tools
	- Awesome GUIs

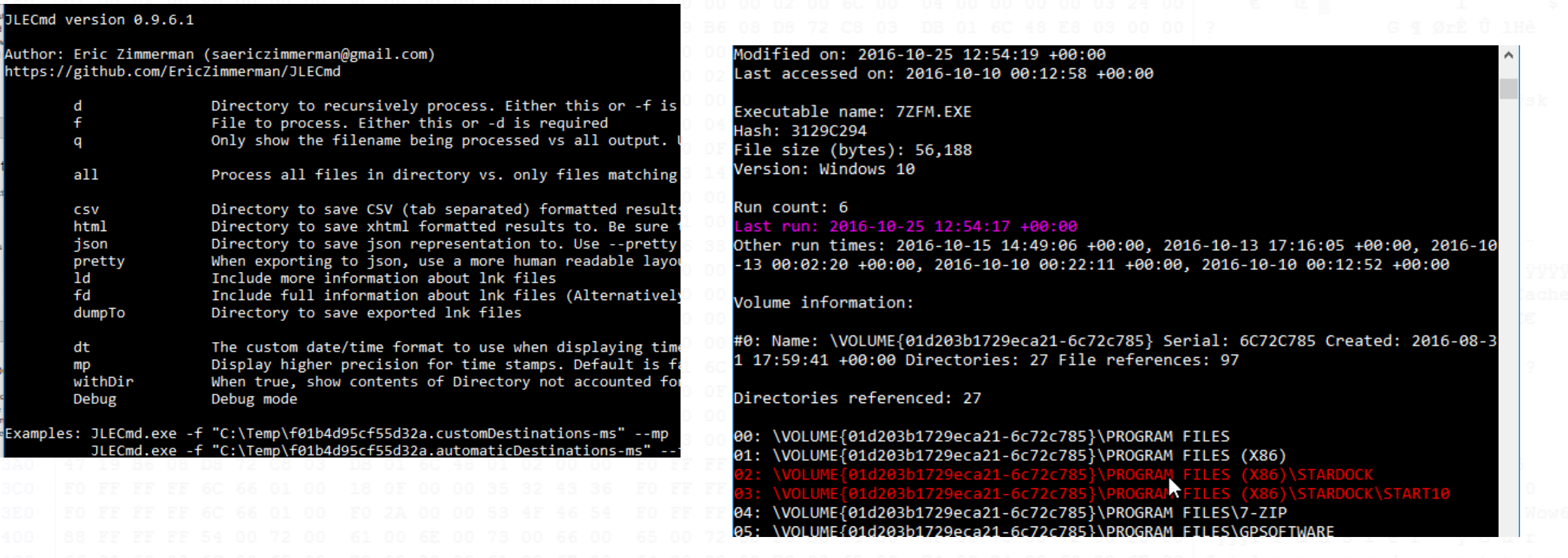

#### AppCompatCache Parser version 0.9.2.0

### Author: Eric Zimmerman (saericzimmerman@gmail.com)<br>https://github.com/EricZimmerman/AppCompatCacheParser

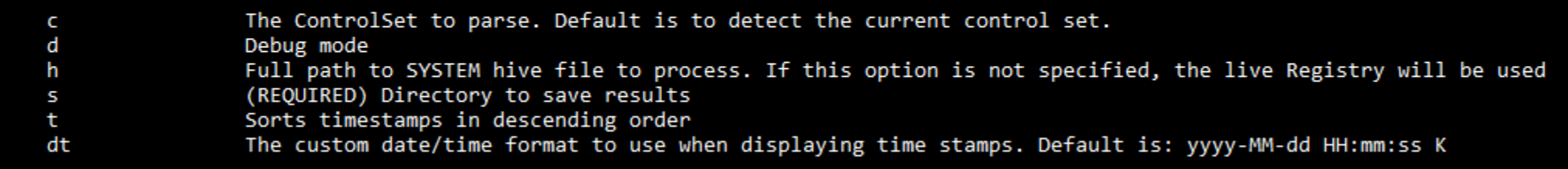

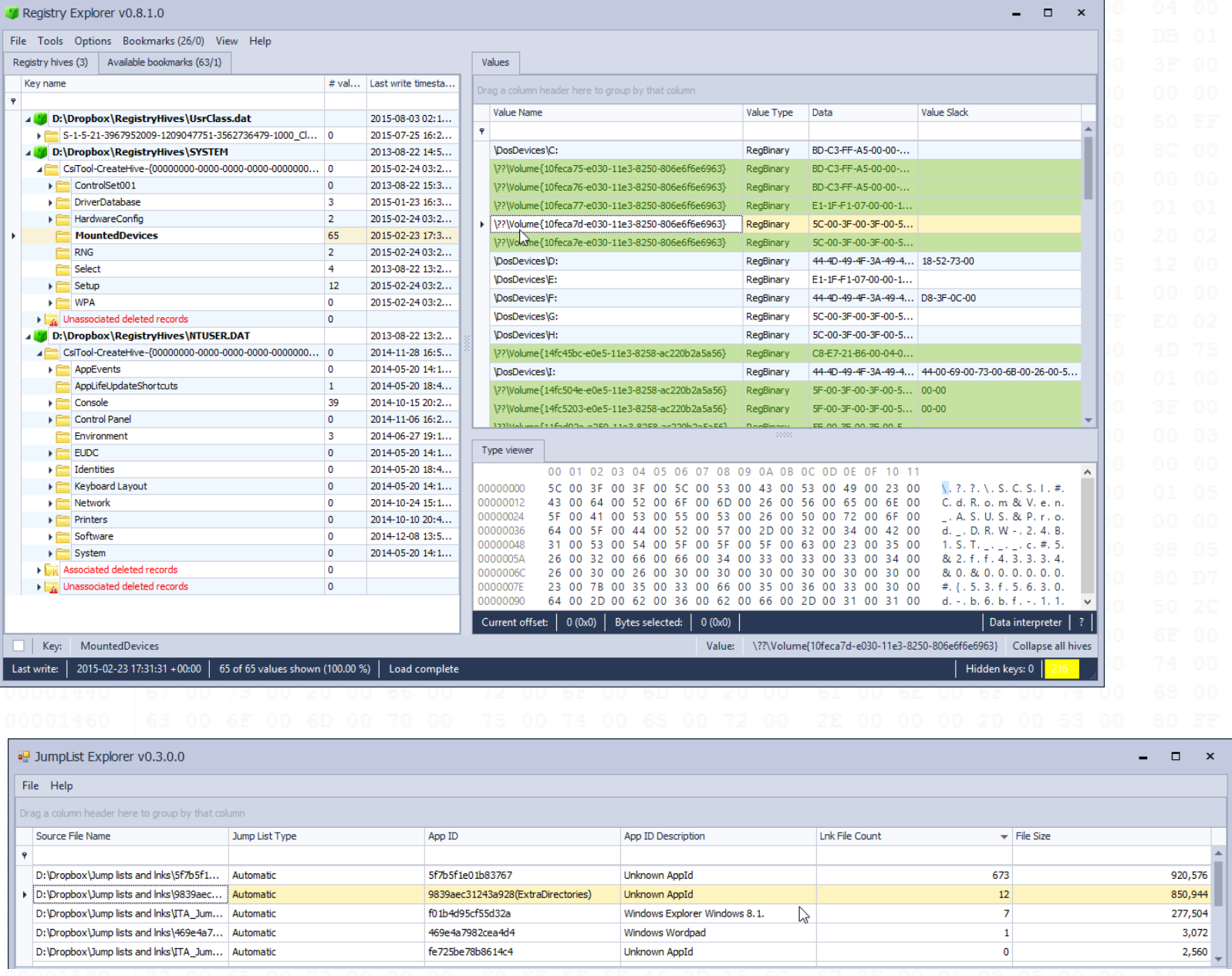

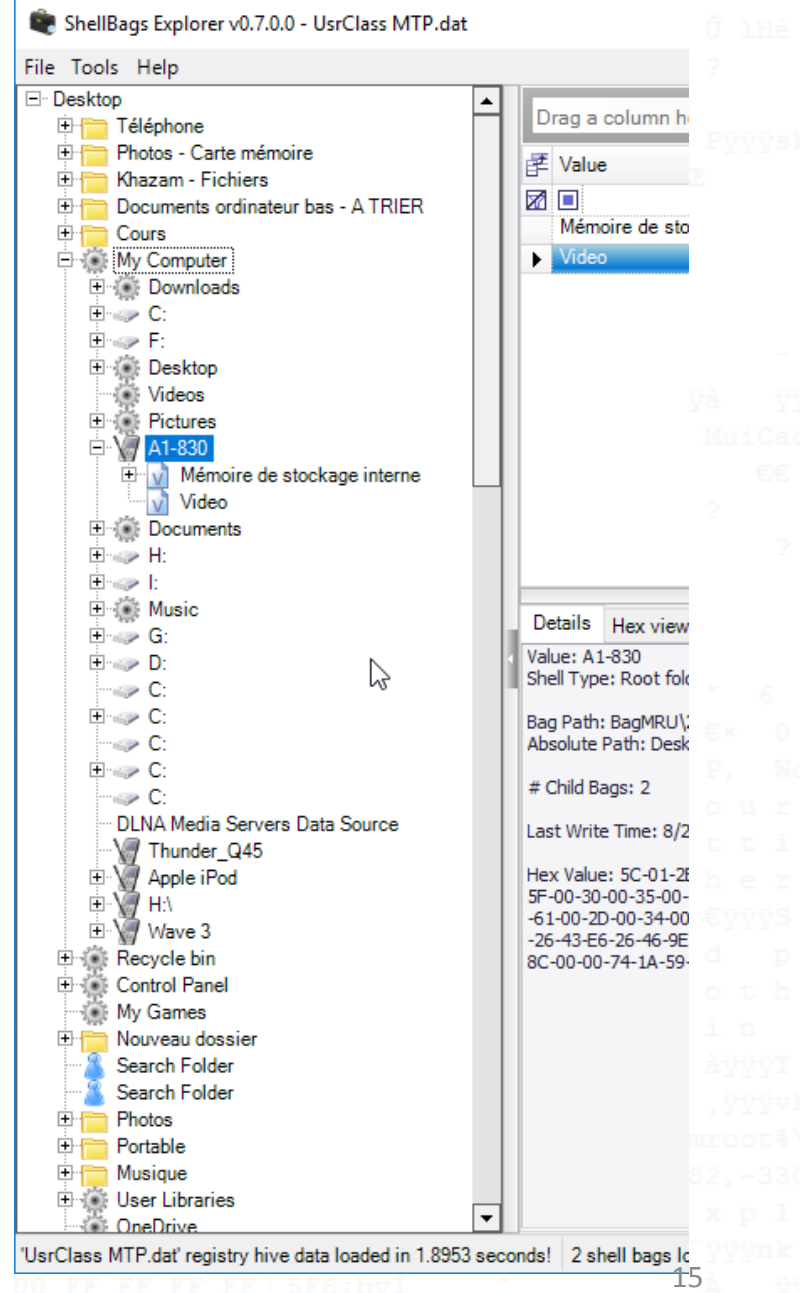

.automaticDestinations-ms.json \_type: "Prefetch.Version30, Prefetch",<br>RawBytes: HgAAAFNDQ0ERAAAAfNsAADcAWgBGAE0ALgBFAFgARQAAAAAAAAAAAAA  $(1, 40, \ldots, 50, \ldots, 60, \ldots, 70, \ldots, 80, \ldots, 90, \ldots, 100, \ldots, 110, \ldots, 100, \ldots, 100, \ldots, 100, \ldots, 100, \ldots, 100, \ldots, 100, \ldots, 100, \ldots, 100, \ldots, 100, \ldots, 100, \ldots, 100, \ldots, 100, \ldots, 100, \ldots, 100, \ldots, 100, \ldots, 100, \ldots, 100, \ld$ SourceFilename: "c:\Windows\Prefetch\7ZFM.EXE-3129C294.pf", SourceCreatedOn: 2016-10-10T00:12:58.2945850+00:00, Ь SourceModifiedOn: 2016-10-25T12:54:19.7247787+00:00,  $\left\{ \right.$ SourceAccessedOn: 2016-10-10T00:12:58.2945850+00:00, type: "Lnk.ShellItems.ShellBag0X00, Lnk", Header: PropertyStore: Version: Win10, Sheets: Signature: SCCA, FileSize: 56188, ExecutableFilename: 7ZFM.EXE, Hash: 3129C294 Size: 174, Ъ. Version: 31-53-50-53, FileMetricsOffset: 304, GUID: b725f130-47ef-101a-a5f1-02608c9eebac, FileMetricsCount: 81, PropertyNames: TraceChainsOffset: 2896, TraceChainsCount: 4623, FilenameStringsOffset: 39880, 10: Hardware.xlsx, FilenameStringsSize: 11906, 15: "10/17/2014 10:25:06", VolumesInfoOffset: 51792, 12: 196357, VolumeCount: 1,  $13:32,$ VolumesInfoSize: 4396, 14: "12/03/2014 15:30:22", TotalDirectoryCount: 27, LastRunTimes: 16: "12/03/2014 15:30:22" Ъ. 2016-10-25T12: 54:17.7485709+00:00, PropertySheetType: Numeric 2016-10-15T14: 49:06.8183459+00:00, ы 2016-10-13T17: 16:05.1050550+00:00, 2016-10-13T00: 02:20.7711422+00:00, 2016-10-10700: 22:11.4654395+00:00, Size: 49, 2016-10-10T00: 12:52.5187725+00:00 Version: 31-53-50-53, Ъ. GUID: 446d16b1-8dad-4870-a748-402ea43d788c, VolumeInformation: type: "ExtensionBlocks.Beef0004, ExtensionBlocks", PropertyNames: CreatedOnTime: 2012-12-03T22:05:30.00000000+00:00. LastAccessTime: 2016-09-01T15:44:18.0000000+00:00. 100: 3109811667573631259 Identifier: 42. Ъr MFTInformation: PropertySheetType: Numeric MFTEntryNumber: 528, у, MFTSequenceNumber: 2, Note: NTFS Size: 652, Version: 31-53-50-53, Υ. LongName: Documents, GUID: 28636aa6-953d-11d2-b5d6-00c04fd918d0, LocalisedName: "@shell32.dll,-21770", PropertyNames: Message: "", Size: 104, Version: 8, Signature: 3203334148, 16 VersionOffset: 24

# Yea, but how easy is it?

- June 22, Andrew Case asks about Mark Woan's Jumplister tool and support for Windows 10 on Twitter
- Project started on June 23. Within a few hours, working prototype built using JumpList project

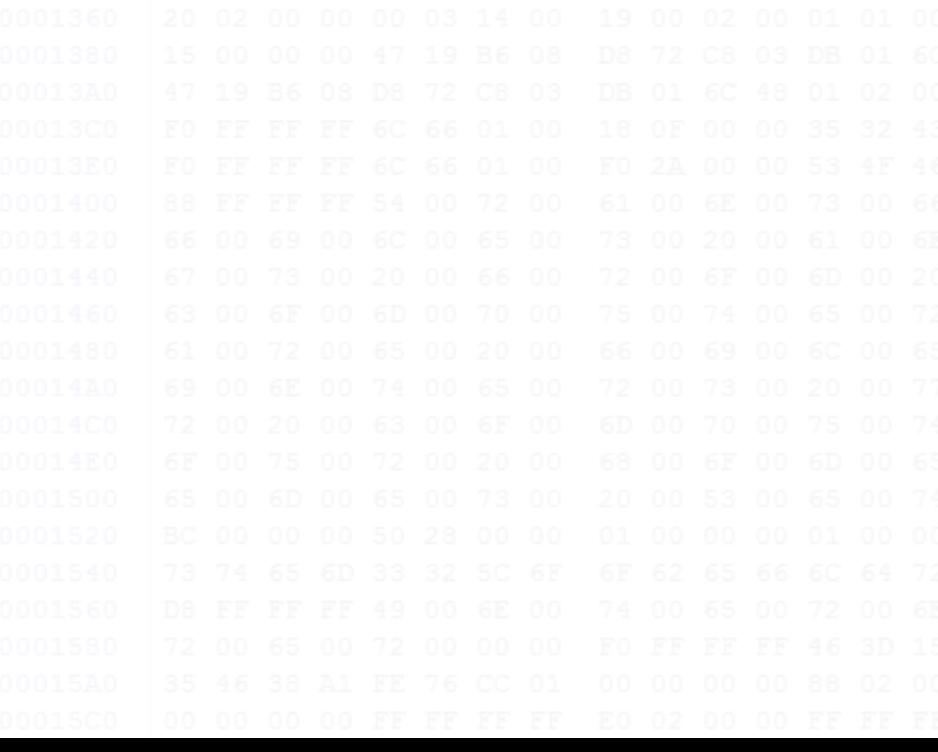

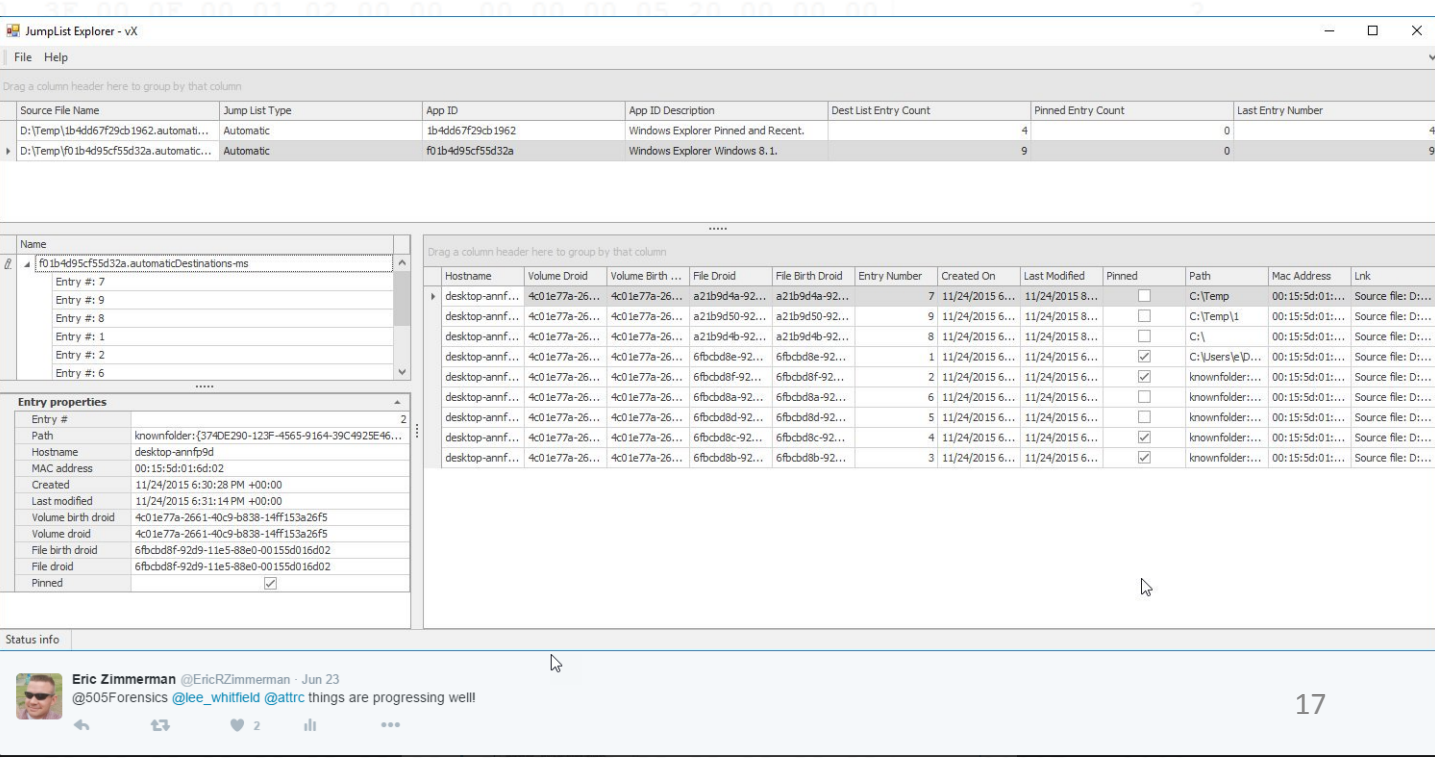

# Looking under the covers

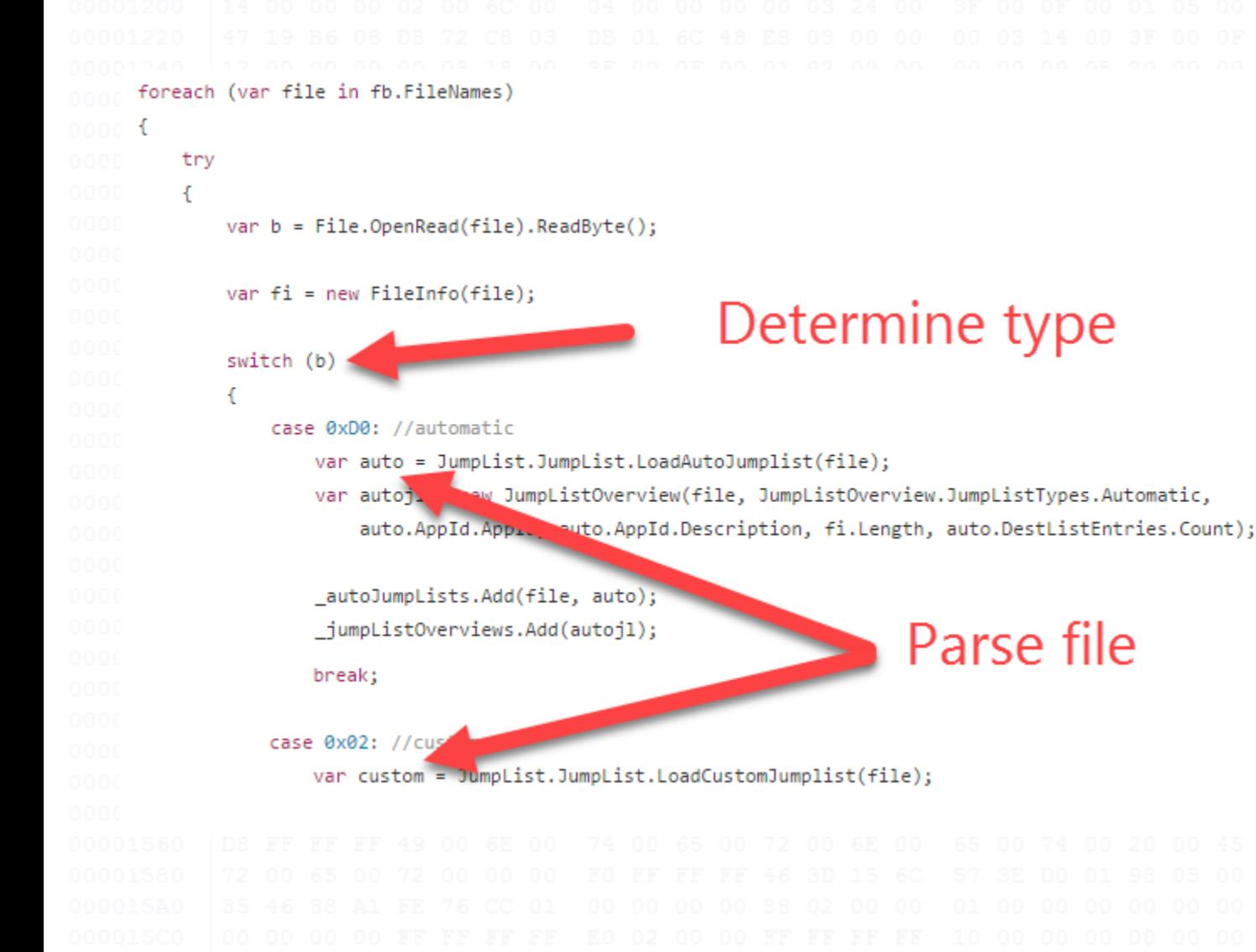

- Many projects have constructors that take multiple input formats
	- File name
	- Byte array
- This allows for maximum flexibility depending on how data is made available

### Looking under the covers

rootwode.Setvalue("wame", Path.Getrilewame(jia.Sourcerile));

 $\prime\prime$ 

 $rootNodeiImageIndex = 0;$ 

 $rootNode.SelectImageIndex = 0$ ;

 $rootNode,Tag = jla;$ 

foreach (var destListEntry in jla.DestListEntries)

var childNode = treeJumpList.AppendNode(null, rootNode)

var target = GetAbsolutePathFromTargetIDs(destV cEntry.Lnk.TargetIDs);

if  $(target.length == 0)$ 

target = \$"{destListEntry.Lnk.NetworkShareInfo.NetworkShareName}\\\\{destListEntry.Lnk.CommonPath}"

#### childNode.SetValue("Name",

\$"Entry #: {destListEntry.EntryNumber.ToString().PadLeft(4, '0')} - {target}"); childNode.Tag = destListEntry;

• Provide strongly typed objects and lists 

- Most also provide access to the raw bytes for
	- verification, etc.

lterate destlist

Easy access to

Ink details

## Deeper still!

//export lnks if requested

if (\_fluentCommandLineParser.Object.LnkDumpDirectory.Length > 0)

 $logger$ **.Info("")** $;$ 

logger.Warn(

\$"Dumping lnk files to '{ fluentCommandLineParser.Object.LnkDumpDirectory}'");

if (Directory.Exists( fluentCommandLineParser.Object.LnkDumpDirectory) == false) Directory.CreateDirectory(\_fluentCommandLineParser.Object.LnkDumpDirectory);

foreach (var processedCustomFile in \_processedCustomFiles) foreach (var entry in processedCustomFile.Entries)

```
if (entry.LnkFiles.Count == 0)continue;
```
var outDir = Path.Combine(\_fluent ommandLineParser.Object.LnkDumpDirectory, Path.GetFileName(processe astomFile.SourceFile));

if (Directory.Exists(optim) == false) Directory.Create rectory(outDir);

entry.DumpAllLnkFiles(outDir, processedCustomFile.AppId.AppId);

- Helper methods for common operations
	- Dumping Ink files
	- Extracting bytes from OleCf containers
- Same option exists for automatic jump lists which extracts Ink files not tracked by DestList

### Programmatic access to everything

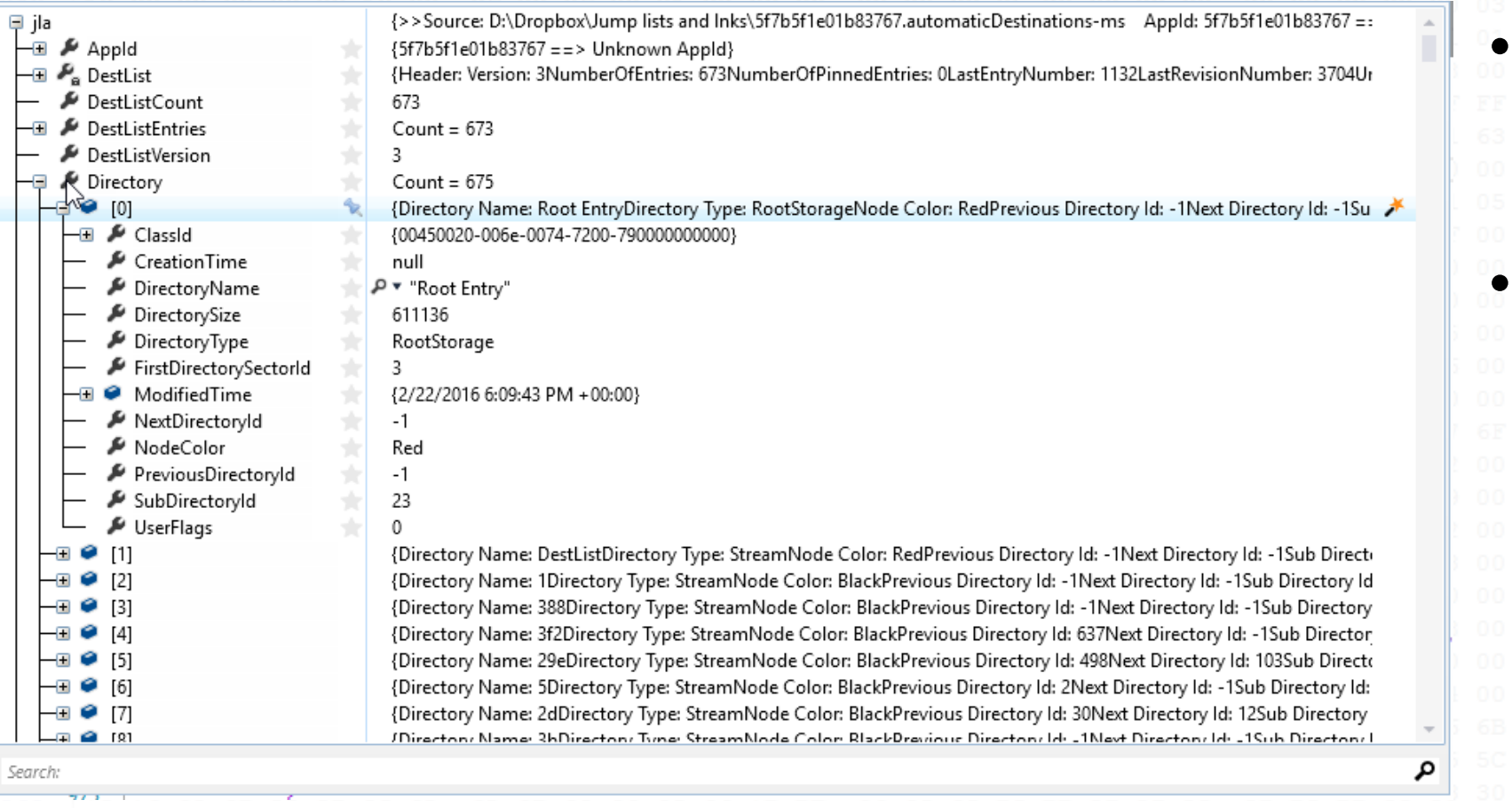

Get everything, not low hanging fruit Leave no byte behind! 

# Extending PowerShell

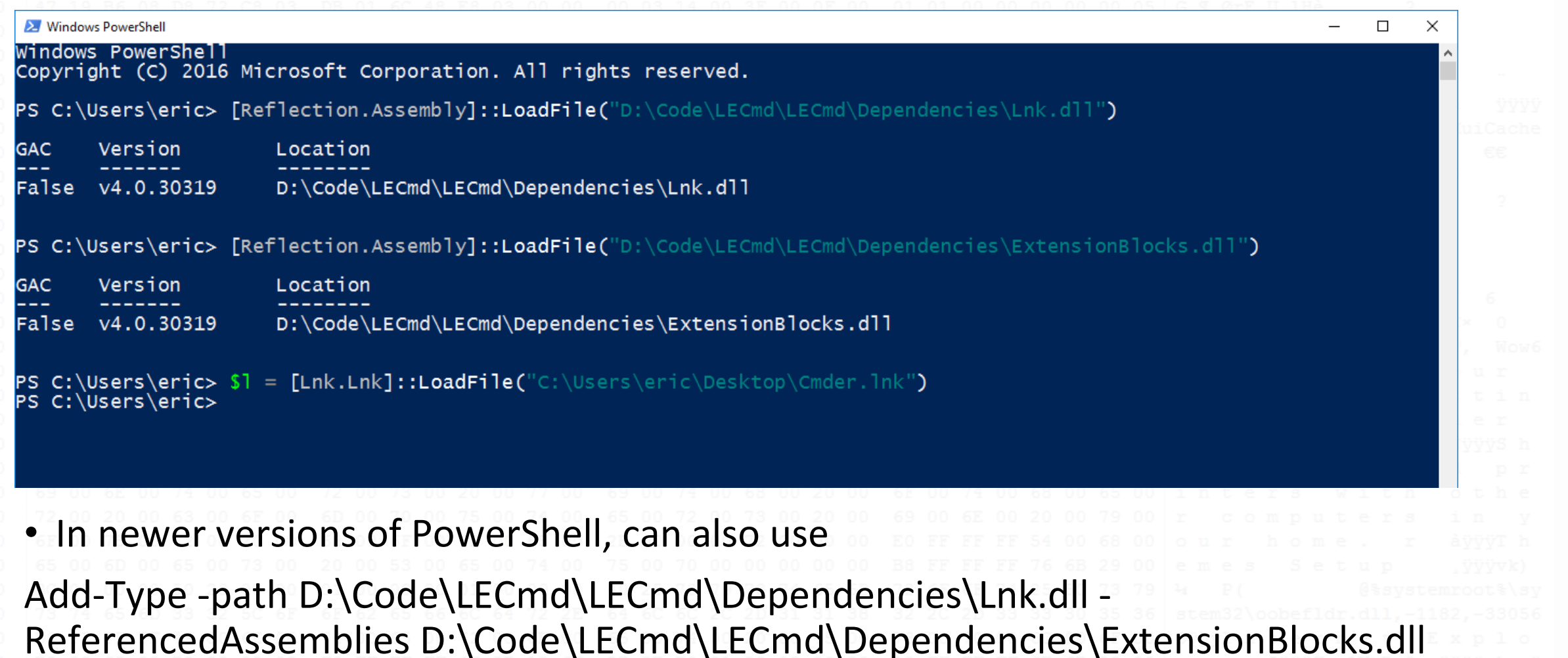

# Extending PowerShell

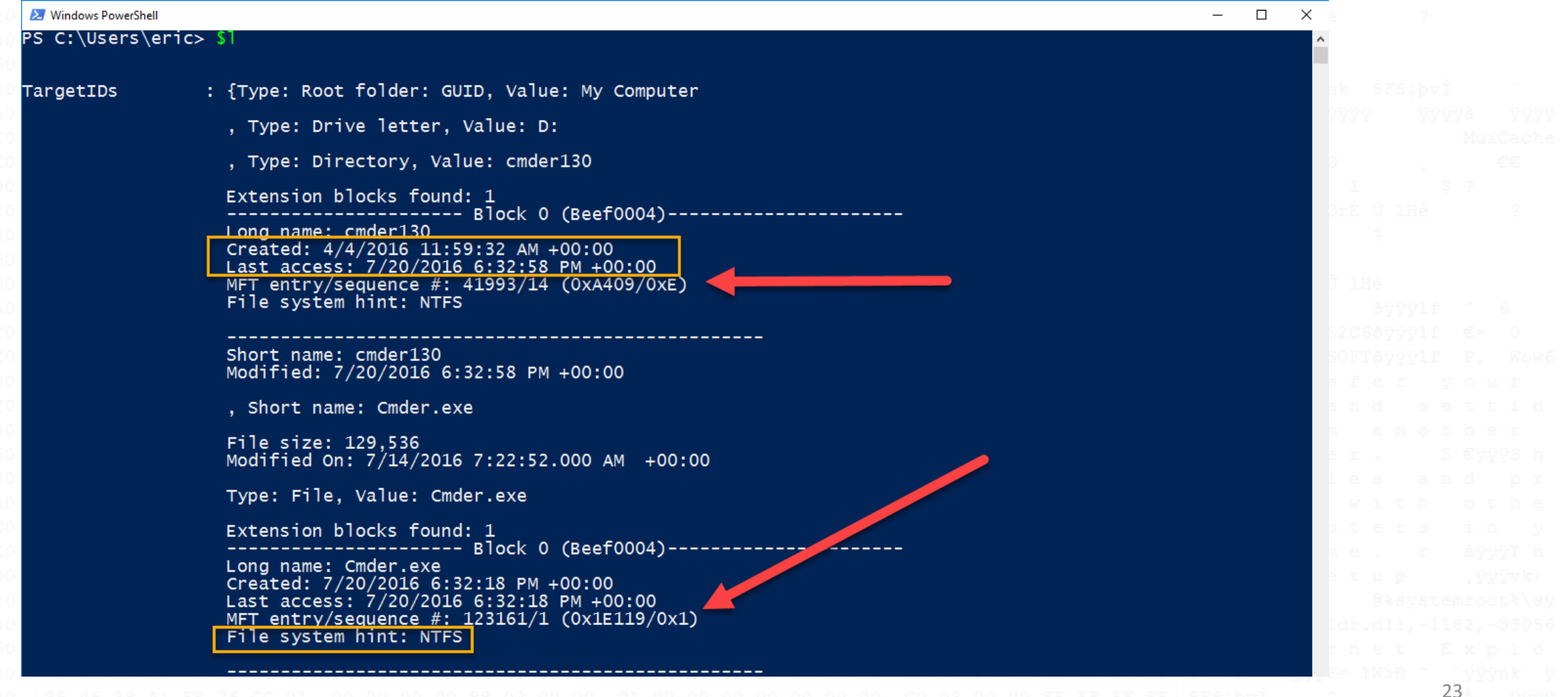

 $\sim$  23

# Extending PowerShell

### PS C:\Users\eric> \$1.TargetIDs[2]

LastModificationTime LastAccessTime ShortName **FriendlyName** Value ExtensionBlocks

7/20/2016 6:32:58 PM +00:00  $cmder130$ Directory  $c$ mder $130$ {Signature: 0xbeef0004 Size: 66 Version: 9 Version Offset: 0x18 Identifier: 2E (Windows 8.1, 10) Created On: 4/4/2016 11:59:32 AM +00:00<br>Last Access: 7/20/2016 6:32:58 PM +00:00 Long Name: cmder130 MFT Entry Number: 41993 MFT Sequence Number: 14 File system hint: NTFS

• All properties are available and can be accessed individually as needed 24 

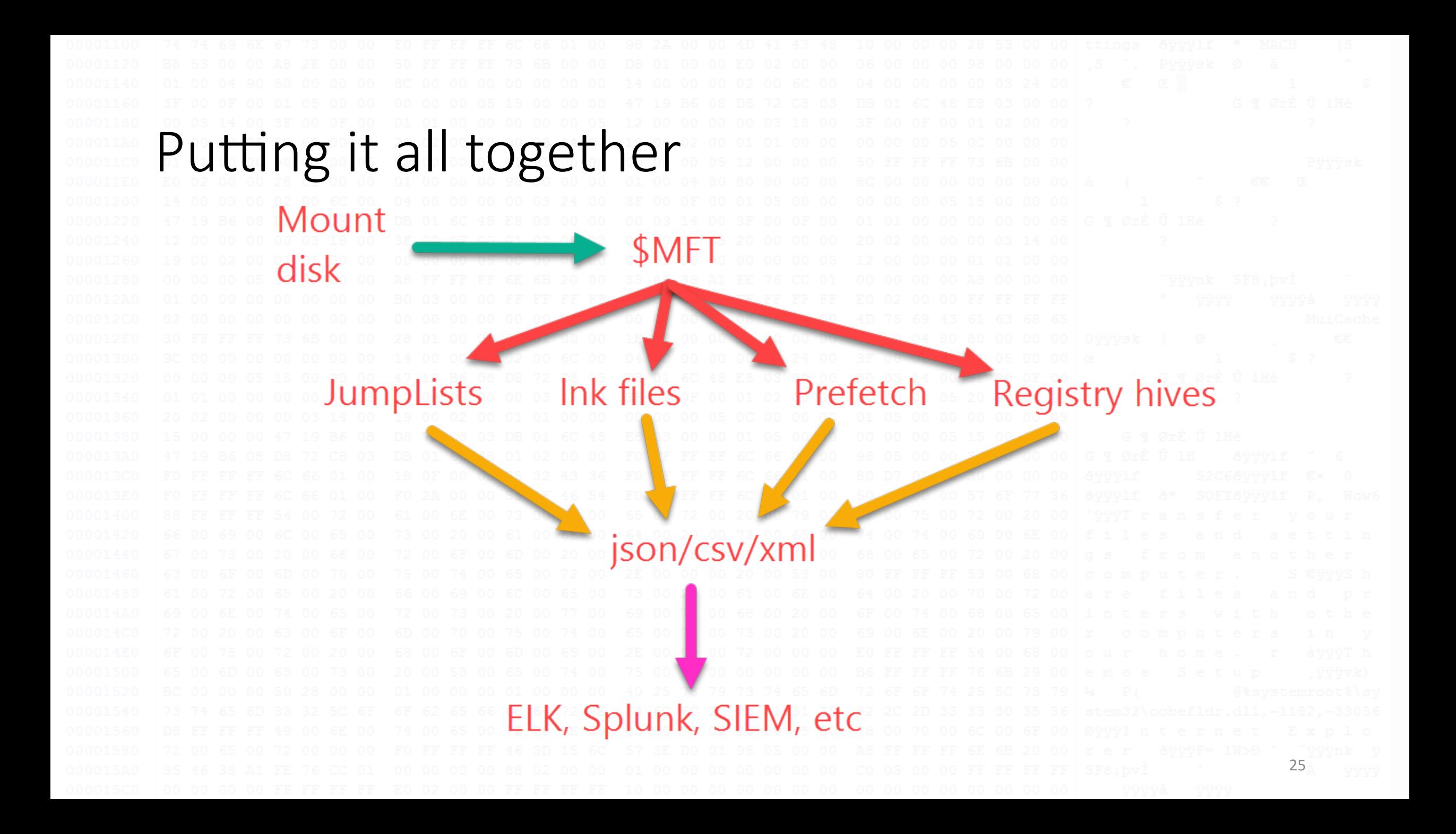

# So who is using it?

- I actively maintain parsers and front ends
- SANS includes many tools in SIFT workstation in FOR408/FOR508
- Troy Larson has integrated several of the parsers into his Azure forensics stack

26 

• You (hopefully!)

# How to get involved? • Visit my GitHub page at https://github.com/EricZimmerman • Fork projects • ??? • Profit 27

# Questions?